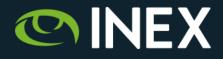

### **OAuth for IXP Operators**

### 35th Euro-IX Forum

Zaandam, Netherlands 20 - 22 October, 2019

### Barry O'Donovan

barry.odonovan@inex.ie @ComePeerWithMe / @barryo79

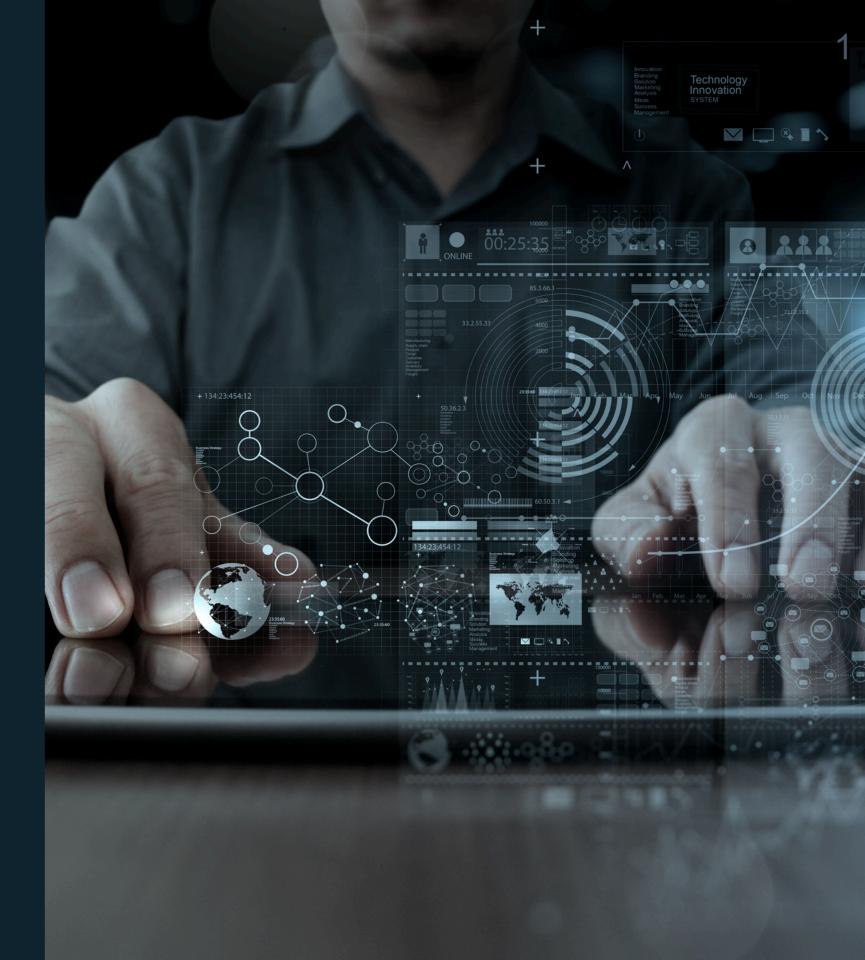

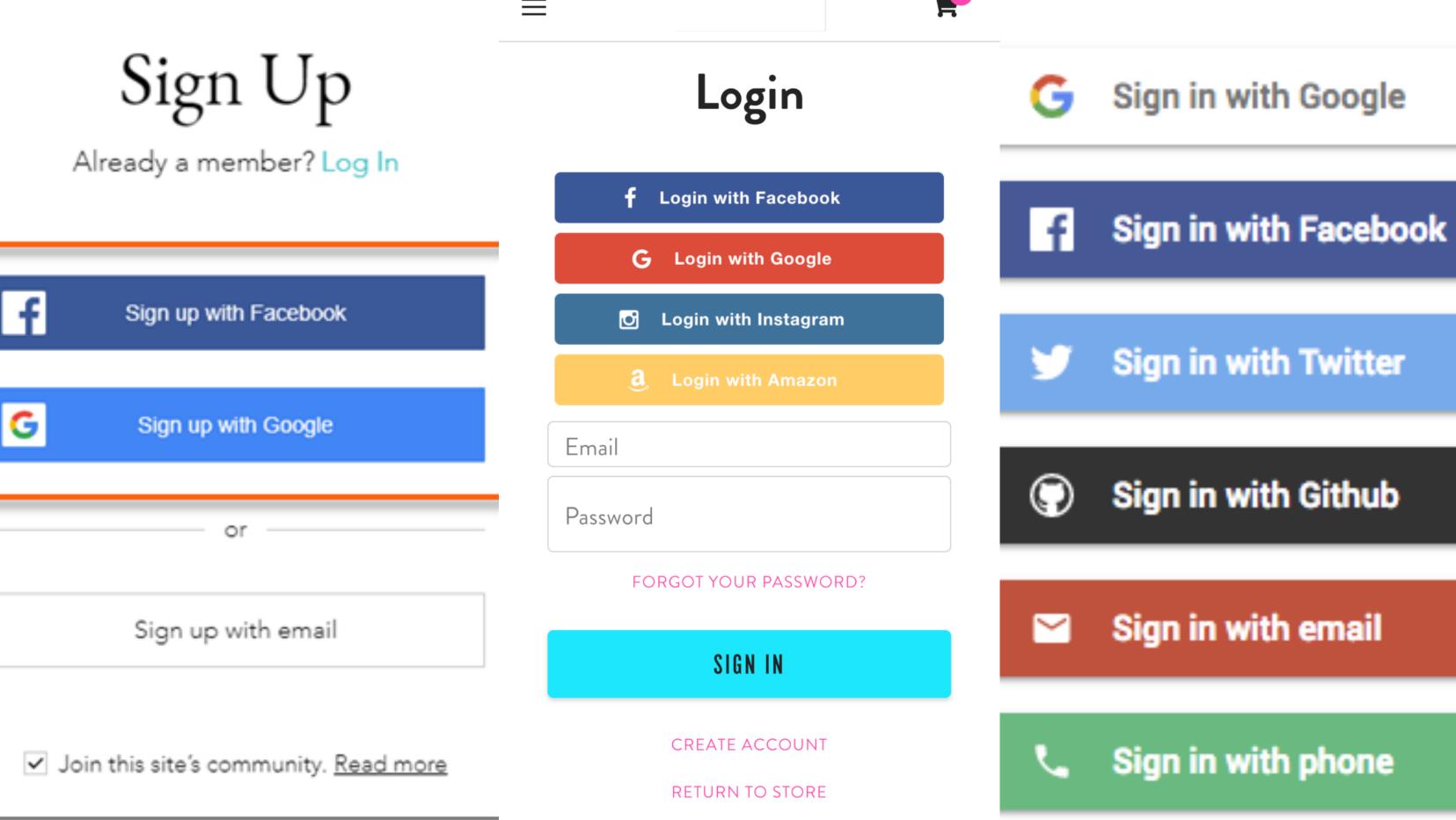

# An open protocol to allow secure authorization in a simple and standard method from web, mobile and desktop applications.

- OAuth 2.0 Definition

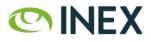

## Why is this relevant for IXP operators?

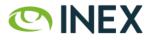

## OAuth 2.0 Roles

- The **resource owner** is the *user* you and I.
- The **client** is the *third party application* looking for access to the user's account.
- The **authorization server** is that which presents the interface for the user to approve / deny access to the client.
- The **resource server** is the API server used to access the *user's* information (often the same as the authorization server).

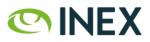

## OAuth 2.0 - IDs, Secrets and URLs

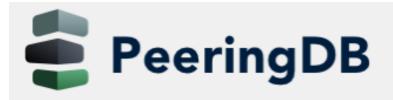

Search here for a network, IX, or facility.

Advanced Search

### Register a new application

Name

SomeIX IXP Manager

**Client id** 

0OTSkfosInMGrN91ZCwn9jv3qVNn5Afr0PhTuHi8

**Client secret** 

[WkAmP90LEqVStfo3ijIWgKNhpVFKWswG112PESyVxMSWaN6Ou56yn8gQVm6VreXo6J6qeIn5MIMEuunXR1GHJ]

Client type Public

Public ᅌ

Authorization grant type

Authorization code

Redirect uris

https://www.someix-ixpmanager.org/auth/login/peeringdb/callback

0

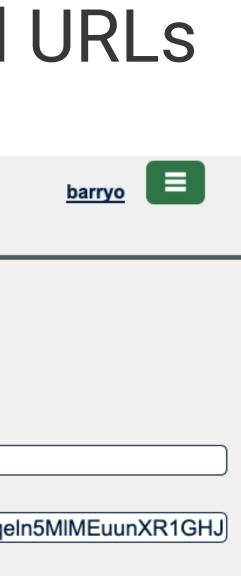

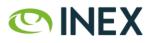

Let's look at IXP Manager with PeeringDB.

| barryo           |         |
|------------------|---------|
| Password         |         |
| *****            | l<br>_6 |
| Remember me      |         |
| Forgot Password? | Sign In |
| or login with    |         |
| 毫 PeeringDB      |         |

What happens if we click on *Login with PeeringDB*? •

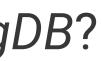

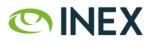

User clicks on Login with PeeringDB [1]:

1. HTTP GET request to *client* [2]: /auth/login/peeringdb

2. Returns a HTTP redirect response to send the *user* to [3]:

https://auth.peeringdb.com/oauth2/authorize/ ?response\_type=code &client\_id=CLIENT\_ID &redirect\_uri=REDIRECT\_URI &scope=profile+email+networks &state=1234zyx

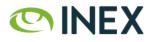

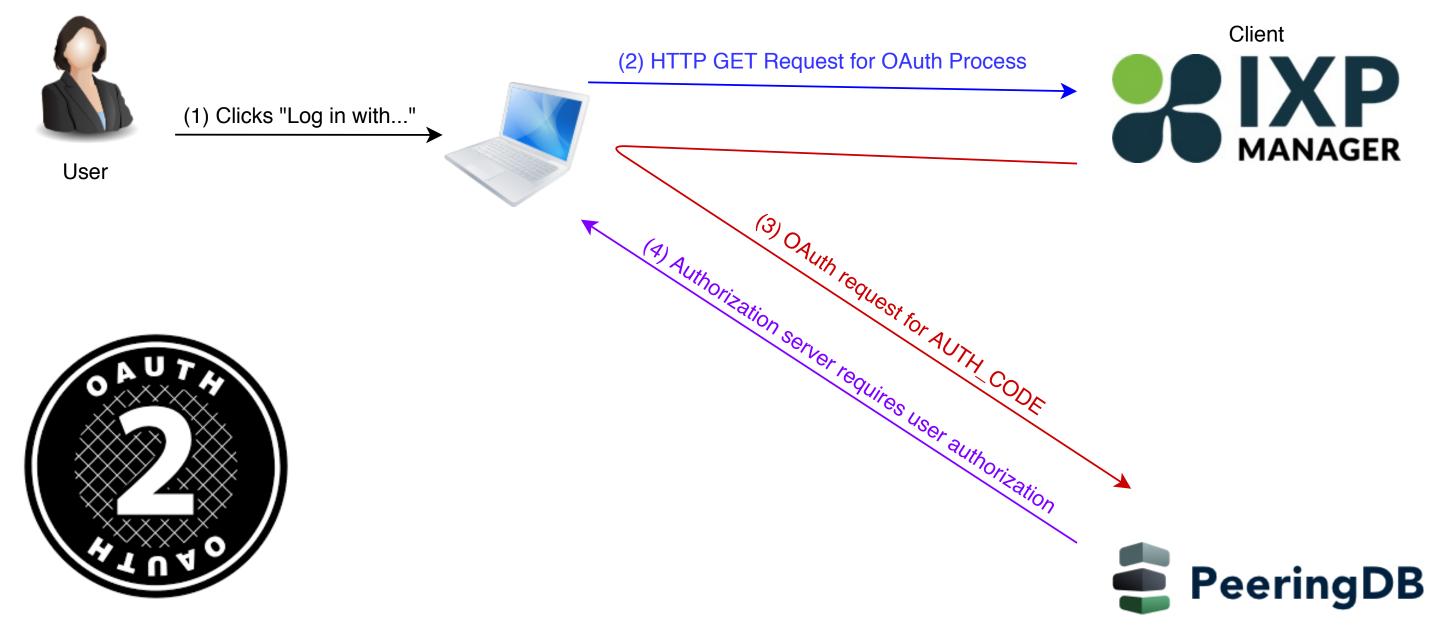

### Authorization (and resource) server

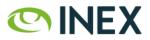

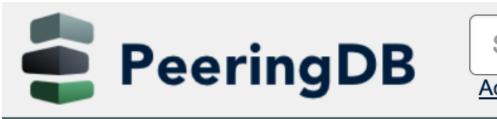

Search here for a network, IX, or facility.

Advanced Search

### Authorize INEX IXP Manager?

Application requires following permissions

- user profile
- email address
- list of user networks and permissions

Cancel

Authorize

Asked to authorize **INEX's** IXP Manager [4]. (And note the requested scopes)

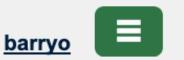

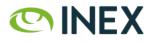

If the *user* clicks authorize [5], the authorization service redirects back via the (verified) redirect URL [6] with an authorization code:

https://www.someix-ixpmanager/auth/login/peeringdb/callback ?code=AUTH\_CODE &state=1234zyx

1. Use of SSL mandatory.

2. Redirect URL must match what was registered for the *client*.

3. Client must compare received state to what was sent.

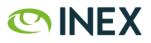

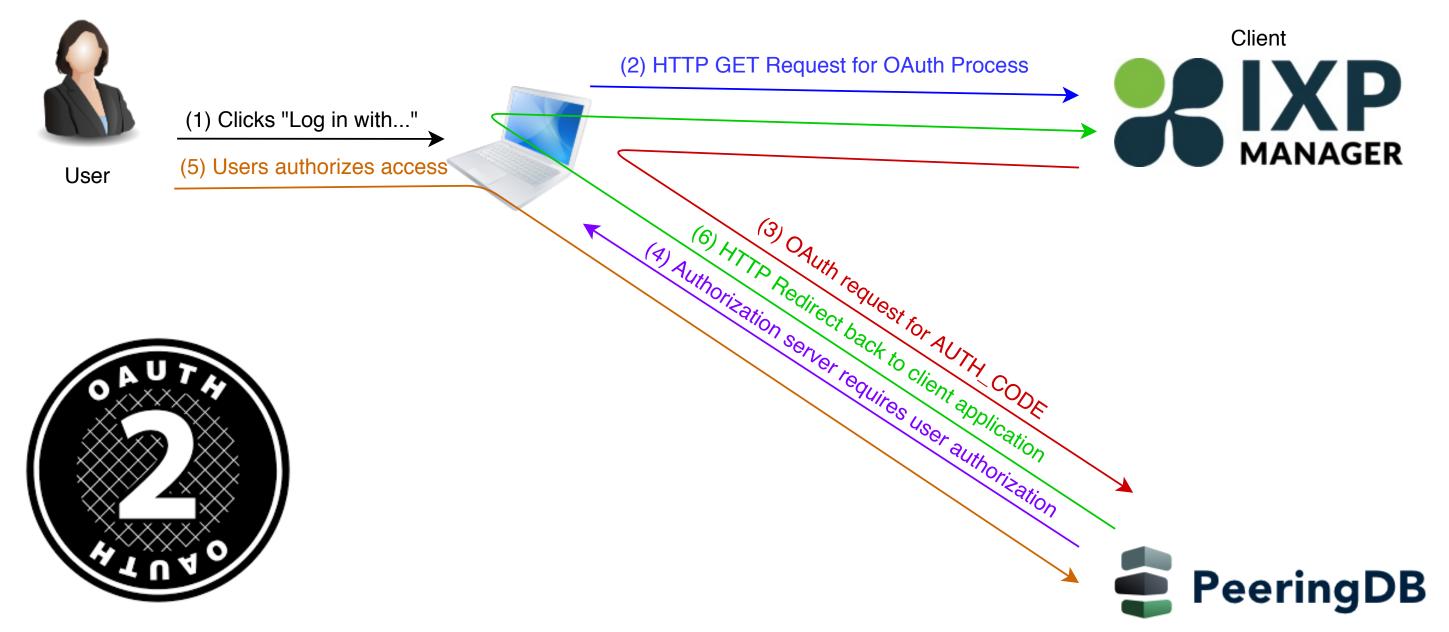

### Authorization (and resource) server

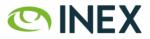

In the background, the *client* now uses the code=AUTH\_CODE received to get an access token via a POST request to the authorization server [7].

> https://auth.peeringdb.com/oauth2/token/ ?grant\_type=authorization\_code &code=AUTH\_CODE &redirect\_uri=REDIRECT\_URI &client\_id=CLIENT\_ID &client\_secret=CLIENT\_SECRET

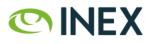

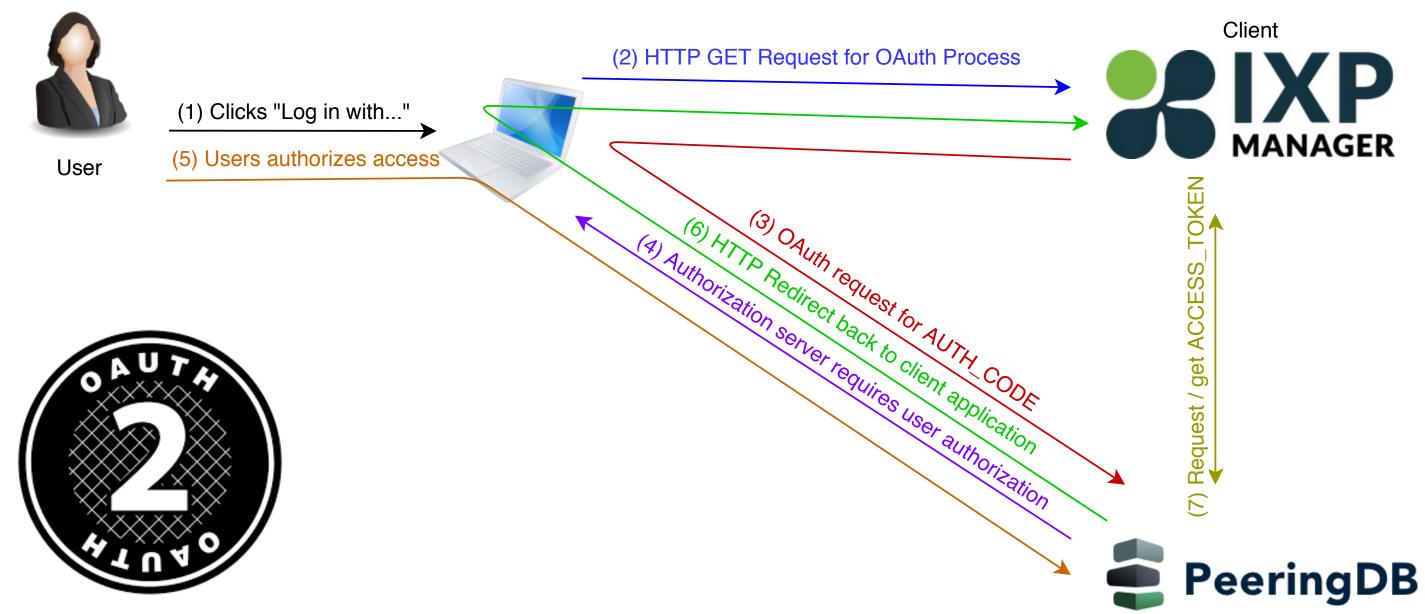

### Authorization (and resource) server

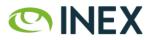

Once the *client* has an *access token*, it can request *user* information with the scope(s) that it has been authorized for via HTTP GET [8].

https://auth.peeringdb.com/profile/v1

**HTTP Headers:** Authorization: Bearer ACCESS\_TOKEN

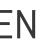

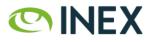

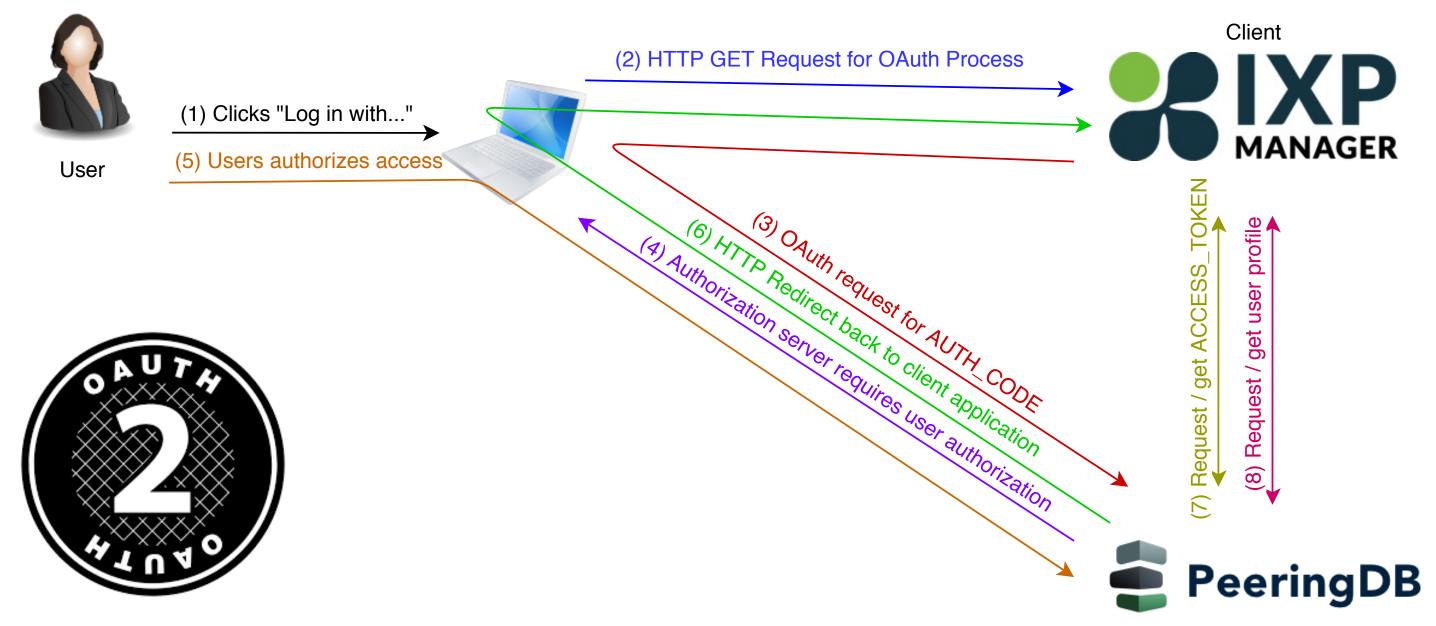

### Authorization (and resource) server

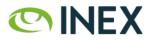

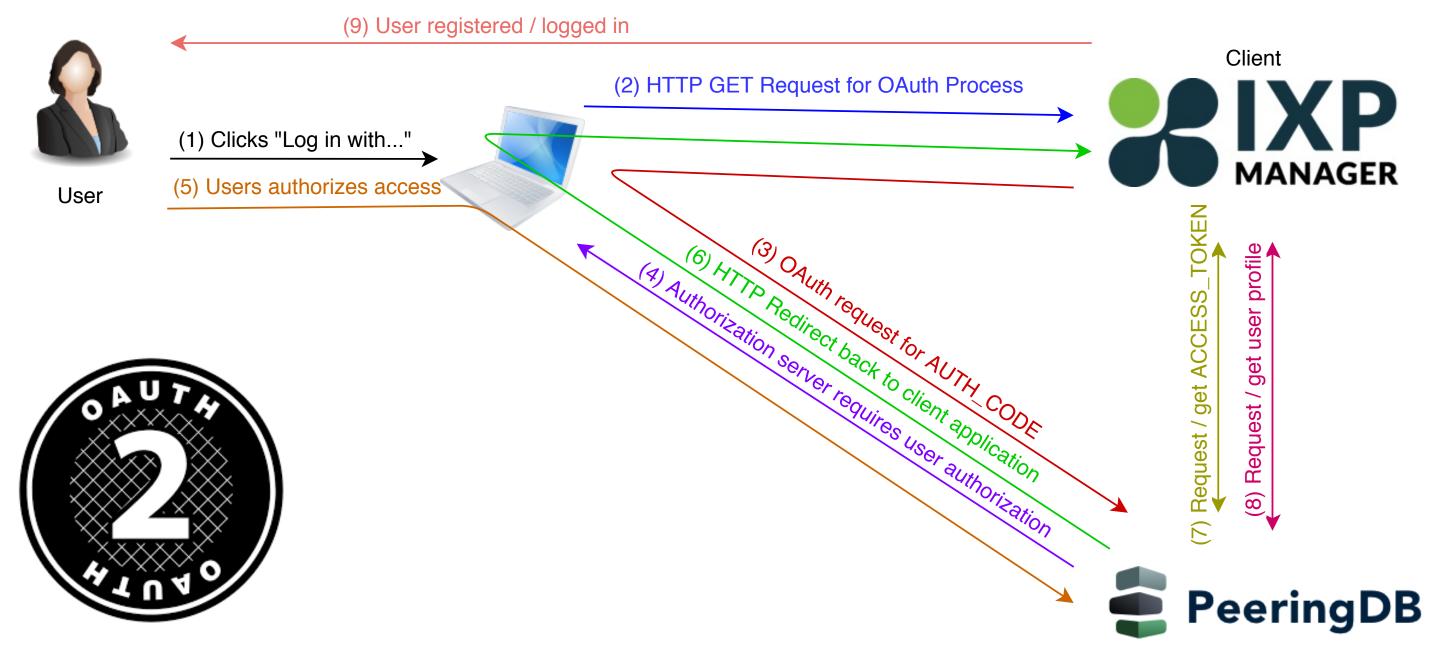

### Authorization (and resource) server

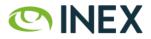

Remember, from a user perspective, this is usually two clicks.

- 1. Click Login with PeeringDB [1]
  - browser gets redirected to PeeringDB asking for *user* permission [2,3,4]. •
- 2. Grant permission [5]
  - browser gets redirected back to client from authorization server [6] •
  - client receives AUTH\_CODE which is exchanges for an ACCESS\_TOKEN [6,7] •
  - client uses ACCESS\_TOKEN to get user information [8] •
  - client creates and/or logs user in •
- 3. User logged into client application. [9]

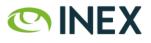

## Sample User Profile from PeeringDB

```
{
  "id": 9999,
  "name": "Barry O'Donovan",
  "given_name": "Barry",
  "family_name": "O'Donovan",
  "email": "barry.odonovan@inex.ie",
  "verified_user": true,
  "verified_email": true,
  "networks": [
    {
      "perms": 15, "asn": 65500, "name": "Acme Net", "id": 9999
    }, {
      "perms": 15, "asn": 65501, "name": "Example Net", "id": 9998
    }
}
```

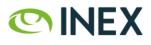

# IXP Manager Verification (1/2)

How does IXP Manager validate & use user detail from PeeringDB?

- data structure okay (user details present, network(s) present)?
- user has verified\_user and verified\_email with PeeringDB?
- at least one of the networks are IX members?
- load (by PeeringDB ID) or create user object in IXP Manager •
- created user is a read-only user by default

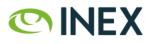

## IXP Manager Verification (2/2)

- remove any user/network associations in IXP Manager that previously came • from PeeringDB but are no longer present in the new PeeringDB network list
- add any new user/network associations (only if a normal peering network) that is current, connected and hasn't requested PeeringDB OAuth be disabled for them)

Then either:

- if no user/network associations at end of process, delete user;
- otherwise log user in.

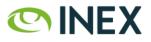

# Do We Trust PeeringDB?

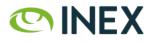

# So Do We Trust PeeringDB?

This is a reasonably small industry where the significant human actors are well known.

So yes, we trust PeeringDB 😂

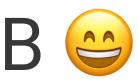

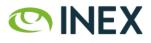

## What Are the Risks?

- 1. OAuth protocol is well understood, widely used and sound.
- 2. IXP Manager and PeeringDB use well established libraries for OAuth server / client.
- 3. Implementation issues?

## l and sound. Ned libraries for

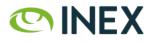

## What's the Exposure

To my mind, not a lot:

- Port details, IP addressing, NOC details (available via IX-F) Export, PeeringDB, IX website)
- Traffic graphs, peer to peer graphs
- Again, read-only access by default
- Again, absolutely no superadmin access via OAuth

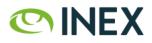

## **INEX's Experience with PeeringDB OAuth**

- Launched August 29<sup>th</sup>, 2019
- 26 new users created since
  - 17 via PeeringDB, 2 by member admins, 5 by ops team
  - i.e. 65% of new users required no other actor
- Feedback has been 100% positive
  - no member has requested an opt-out

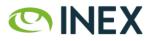

## IXP Manager Support

- Released in IXP Manager v5.2.0 on September 20<sup>th</sup> •
- Enabling PeeringDB OAuth is really easy<sup>1</sup>: •
- 1. Register your IXP Manager instance as an OAuth application on PeeringDB.
- 2. Add configuration elements to . env:

AUTH PEERINGDB ENABLED=true PEERINGDB\_OAUTH\_CLIENT\_ID="xxx" PEERINGDB\_OAUTH\_CLIENT\_SECRET="xxx" PEERINGDB\_OAUTH\_REDIRECT="https://www.my-ixpmanager-url.com/auth/login/peeringdb/callback"

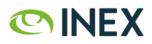

<sup>&</sup>lt;sup>1</sup>https://docs.ixpmanager.org/features/peeringdb-oauth/

## References

- IXP Manager documentation for enabling PeeringDB Oauth
- PeeringDB OAuth 2.0 Documentation
- OAuth 2.0 Community Site, rfc6749, rfc6750, rfc6819 •
- OAuth 2 Simplified excellent blog post. •
- Laravel Socialite and Laravel Passport (via oauth2-server)
- Python Django Oauth Toolkit (via OAuthLib)

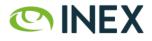

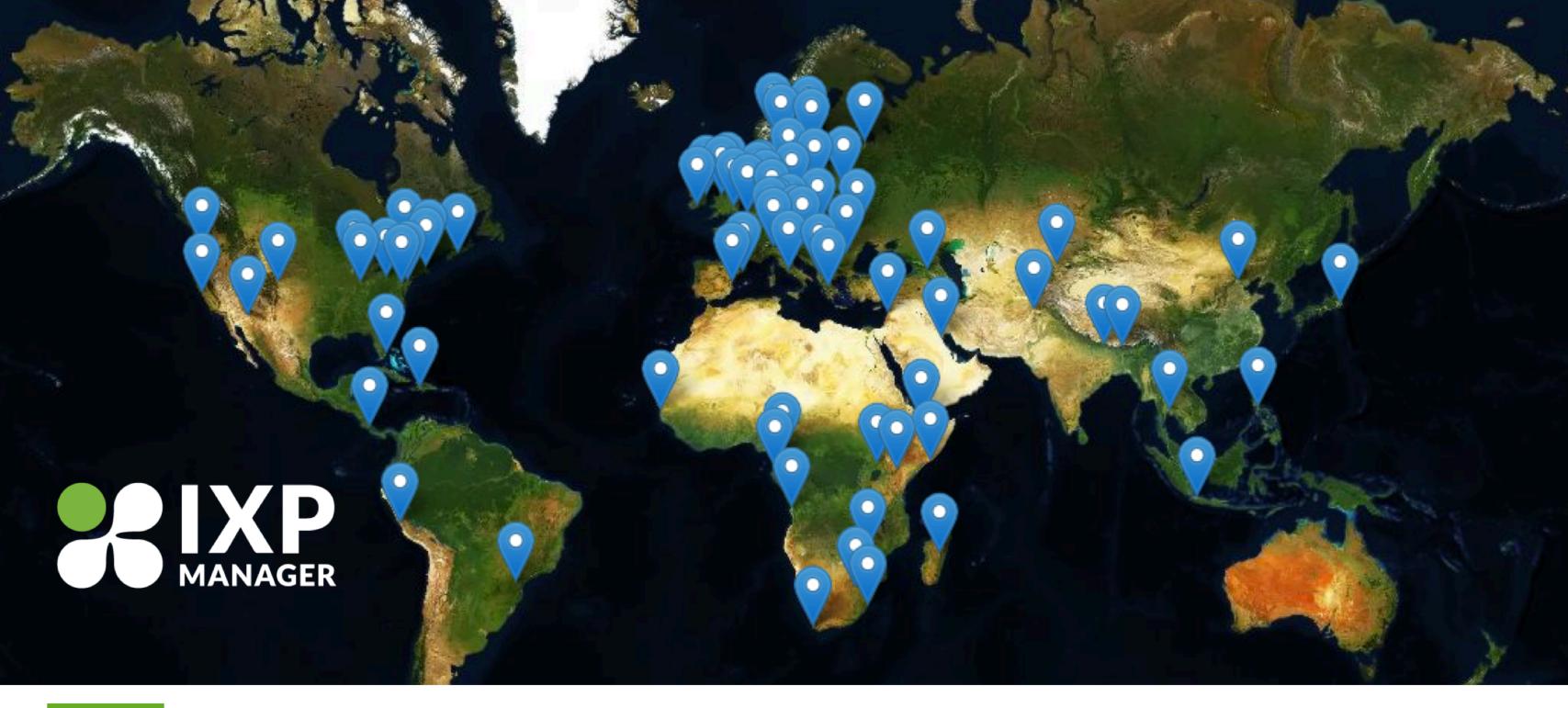

THANK YOU

# **Any Questions?**

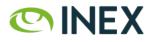